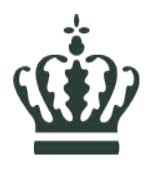

# Vejledning for kommunerne om adgang til Affaldsdatasystemet

Adgang til Miljøstyrelsens Affaldsdatasystem via [www.virk.dk](http://www.virk.dk/) kræver følgende:

- Digital medarbejdersignatur, som fås fra kommunens lokale virk-administrator i itafdelingen eller direkte fra https://mitid-erhverv.dk/support/
- Den digitale medarbejdersignatur skal være tilknyttet et gyldigt P-nummer i kommunen, som den lokale virk-administrator tildeler
- P-nummeret skal være oprettet i Affaldsdatasystemet af Affaldssekretariatet.

Når disse forhold er opfyldt, kan medarbejderen logge sig ind på systemet og se de rapporter, som er tilgængelige for kommunen (tilsyns,- kortlægnings- og andre rapporter).

For virksomheder, som har indberettet affaldsdata og som er beliggende i kommunen, har kommunen mulighed for at rette eller slette i indberetninger jf. Affaldsbekendtgørelsen.

Rettigheder gælder både i indberetnings- og rapportmodulet.

## Første gang man logger ind på Affaldsdatasystemet

Første gang man logger ind i Affaldsdatasystemet via virk.dk, skal man sikre sig, at ens rettigheder er korrekt sat op. Når man har logget ind, kan man i højre øverste hjørne se sit navn, kommune og dennes CVR nummer.

Hvis der er problemer med, at se de data man burde kunne se, skyldes det i langt de fleste tilfælde, at p-nummeret ikke er tilknyttet ens medarbejder-certifikat. Man bør i så fald kontakte sin virk-administrator for at få rettet dette til.

Hjælp til at løse problemer ved adgang til Virk.dk med hensyn til tilføjelse af P-nummer.

Tilføj p-nummer til en virksomhed.

1. Log ind på Virk.dk med NemId

Fremgangsmåde kan variere lidt i MitID brugeradministration

2. Vælg "Brugeradministration"

 $\mathbf{V}$  indberet mit virk >  $\alpha$ **Brugeradministrat** Mest anvendte > Se alle indberetninger og myndigheder > Gå til mit virk Fakturablanketten> **Start virksomhed>** Genveje Registrer din virksomhed og få et CVR-<br>nummer Send en faktura til det offentlige Du har ikke oprettet nogen genveje NemRefusion - sygedagpenge> Ændre virksomhed> Søg om refusion af sygedagpenge Opdater dine stamdata i din virksomhed NemRefusion - barseldagpenge> Lukke virksomhed> Søg om refusion af barseldagpenge Luk en virksomhed **Frivillig forening**  $Moms$ Indberet moms til SKAT Registrér en frivillig forening Indsend årsregnskab> P-enhedsløsningen: Indsend virksomhedens årsregnskab digitalt Opret, ændr eller luk virksomhedens p3. Klik på "NemLog-in/Brugeradministration"

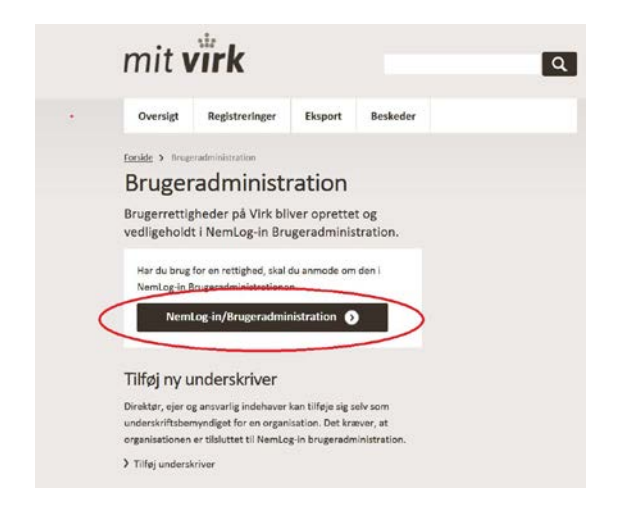

#### 4. Klik på "Brugeroversigt

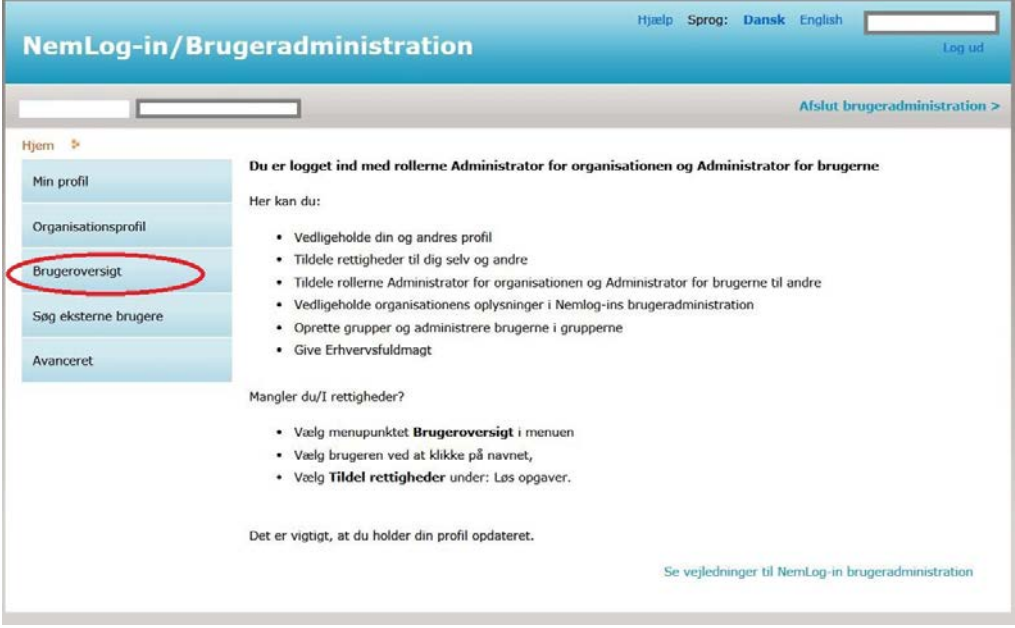

5. Klik på den bruger, du vil tildele rettigheder. Herefter kommer du ind på brugerens stamdata.

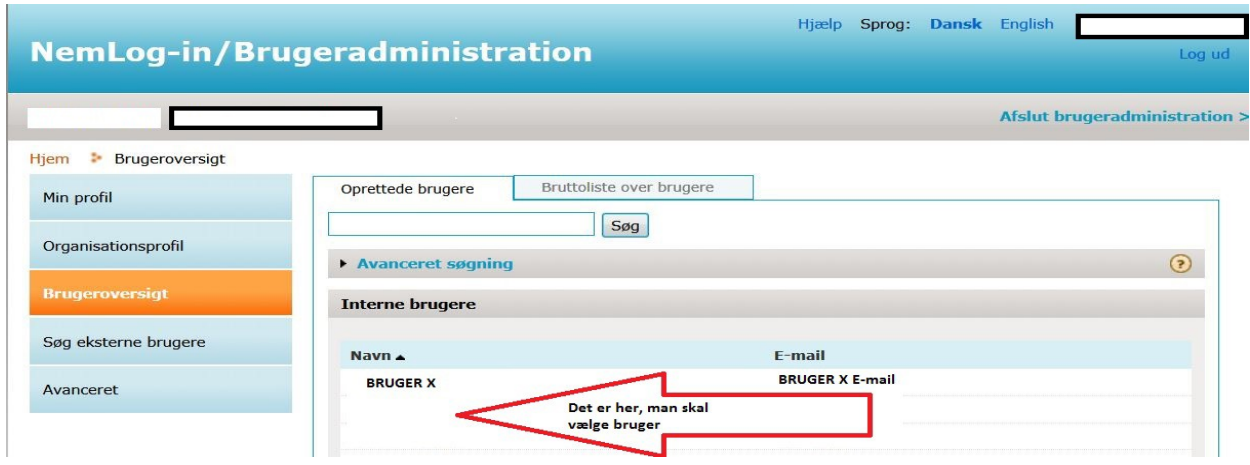

6. Vælg et P-nummer fra drop-down listen og dernæst et SE-nummer

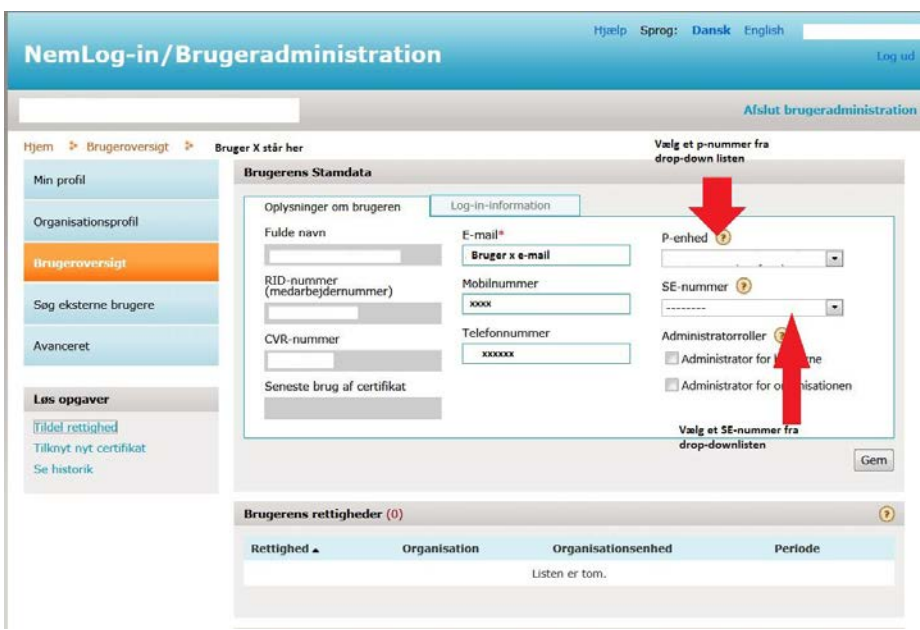

## 7. Gem ændringerne

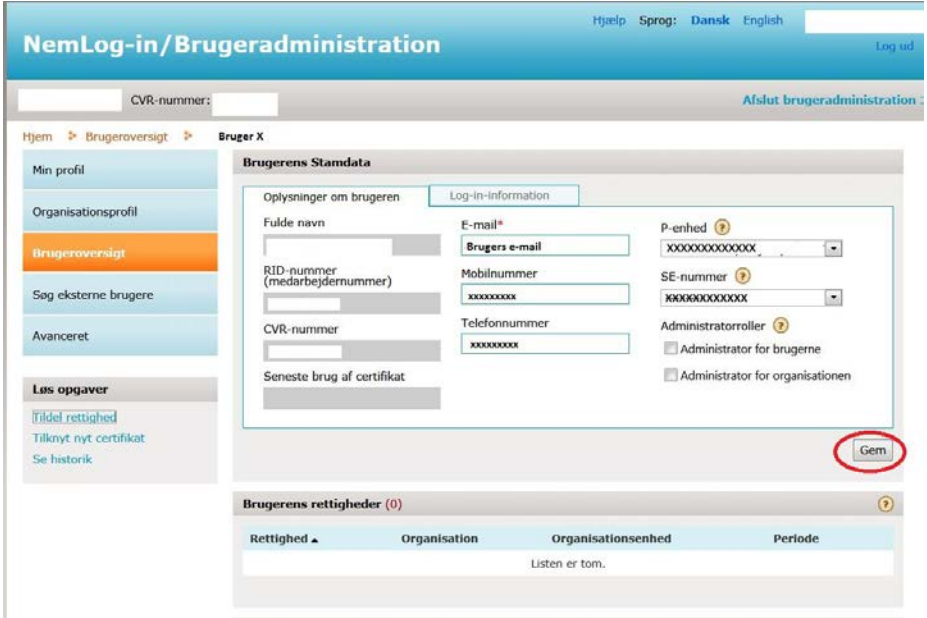

8. Brugeren får herefter besked om, at ændringerne er gemt ogkan herefter "lukke" og afslutte brugeradministration.

### Yderligere support:

Digitaliseringsstyrelsen har indgået aftale med Erhvervsstyrelsen om, at de leverer support til virksomheder og brugerorganisationer i forbindelse med administration af brugerløsningen.

Kontakt Erhvervsstyrelsen på 72 20 00 30, mandag-fredag kl. 9.30-14.30.

Ligeledes er der megen hjælp at få på <https://hjaelp.virk.dk/hjaelp>

#### Anvendelse til Affaldsdatasystemet

Ønsker man at rette eller slette data, eventuelt at se en rapport for, hvad der er indberettet af affaldsdata om en given virksomhed beliggende i kommunen, skal man logge ind på [https://www.ads.mst.dk/](http://www.ads.mst.dk/) Der er nu mulighed for at se indberetninger fra den enkelte indberetning i menupunktet "Fremsøg indberetning" med mange forskellige søgekriterier. Det er

også i dette billede, at man har mulighed for at rette eller slette i data i henhold til Affaldsbekendtgørelsen.

I menupunktet "Rapporter" er der mulighed for at udtrække definerede rapporter til brug ved tilsyn, kortlægning og diverse andre statistikker.

#### Oversigt over kommunernes stamdata i Affaldsdatasystemet

I Affaldsdatasystemet er specielle rettigheder tilknyttet de enkelte kommuner. Det er således ikke muligt at få adgang til data, hvis man ikke har en digital medarbejdersignatur, som er tilknyttet det anførte CVR- og et standard p- nummer i en given kommune. Nedenstående tabel angiver hvilke CVR og P- numre, som i en given kommune er oprettet for adgang til Affaldsdatasystemet.

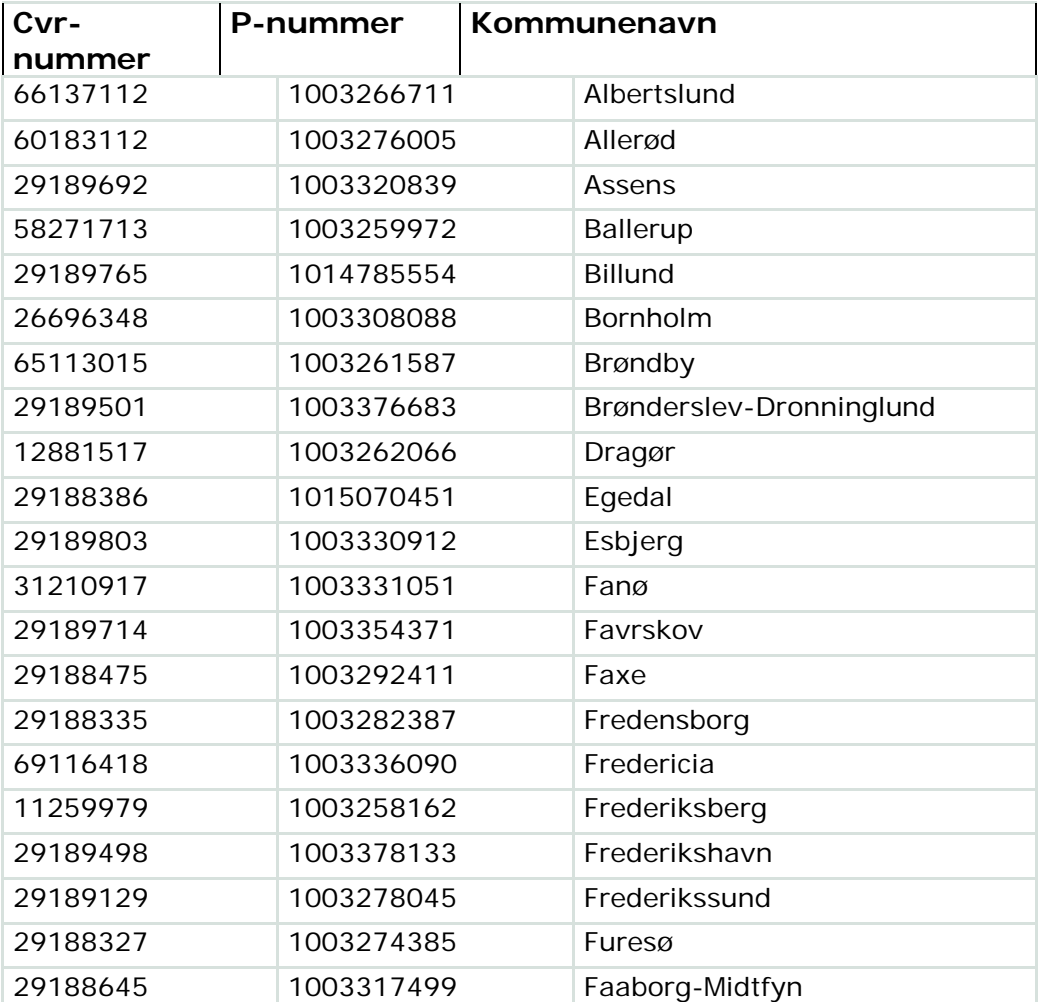

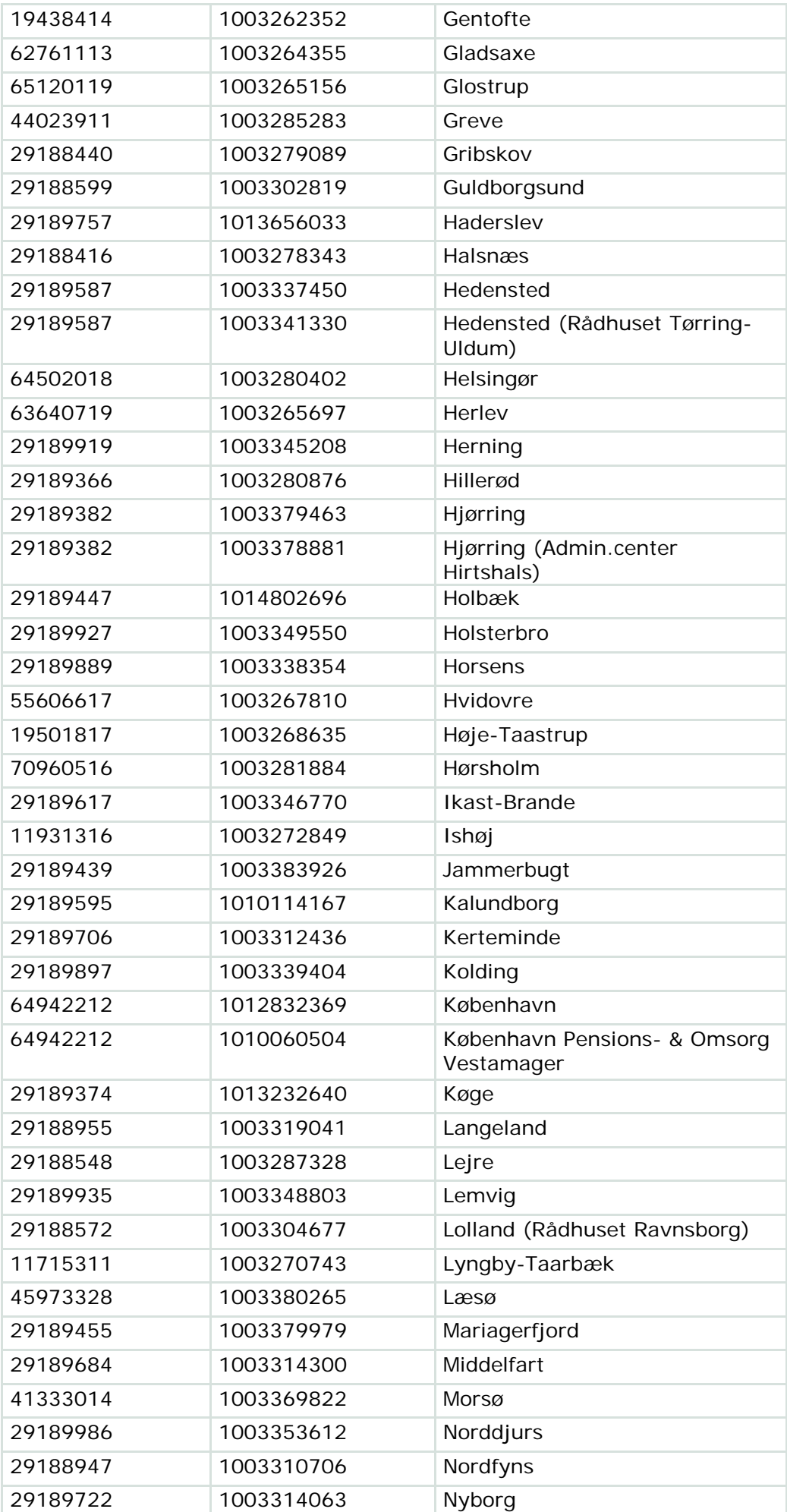

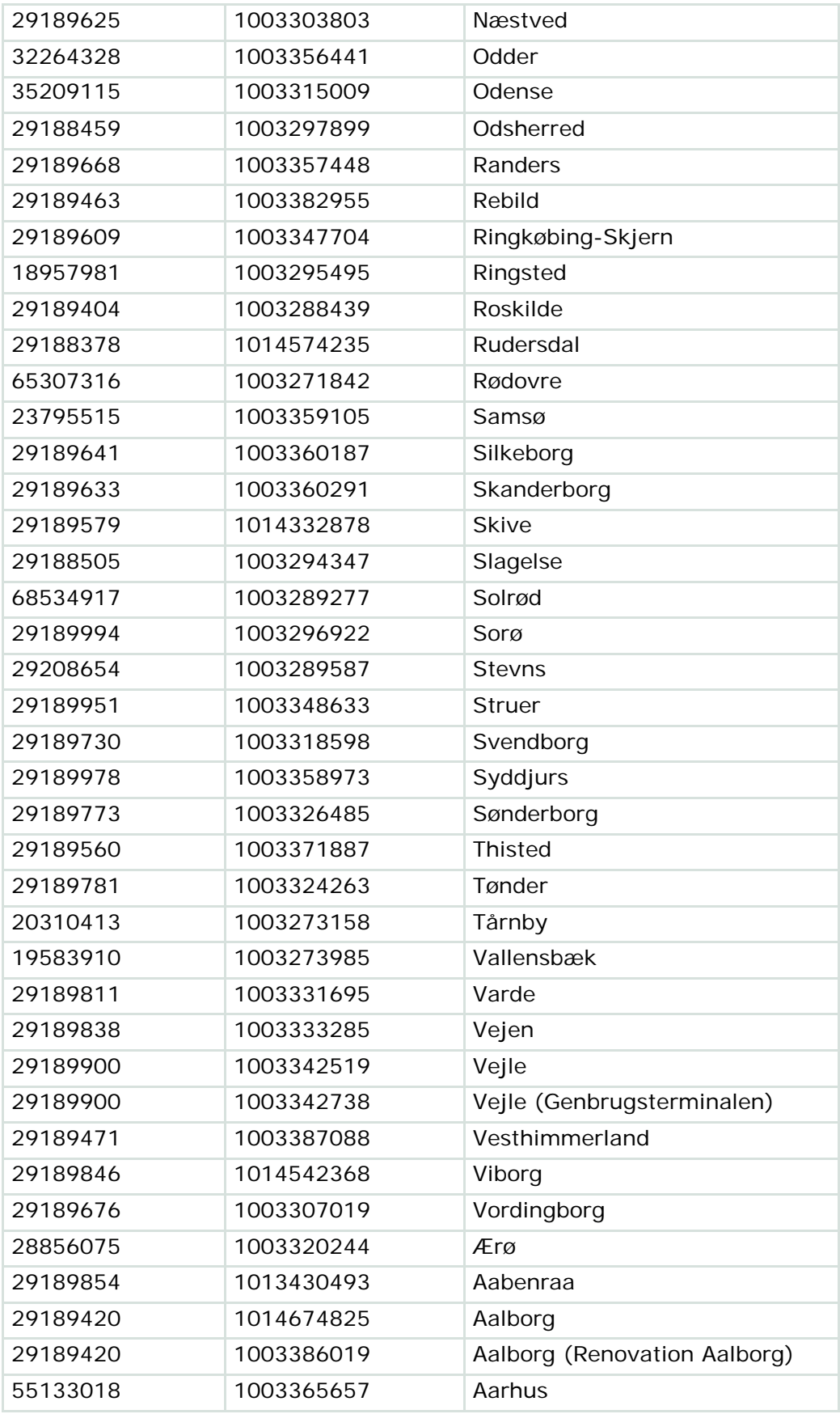

Bemærk navnene er nogen gange ikke videre sigende, men det skyldes, at ovenstående er et direkte udtræk fra CVR-registret, hvor virksomhederne selv er ansvarlige for vedligeholdelse herunder af navne.

Såfremt en kommune ønsker at anvende et andet standard p-nummer i Affaldsdatasystemet bedes der rettes henvendelse til Affaldsdatasekretariatet.

Affaldsdatasystemet administreres af Miljøstyrelsen, Affaldsdatasekretariatet, Miljøstyrelsen, Haraldsgade 53, 2100 København Ø. 72 54 81 81 eller [affaldsdatasystem@mst.dk](mailto:affaldsdatasystem@mst.dk)

26. september 2018